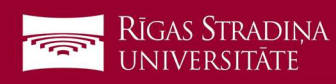

## E-pasta atslēgšana iOS ierīcēm

1. Dodieties uz "Settings", "Mail", "Accounts" un spiediet uz RSU e-pasta konta ("Exchange", "RSU" vai kā savādāk nosaukts)

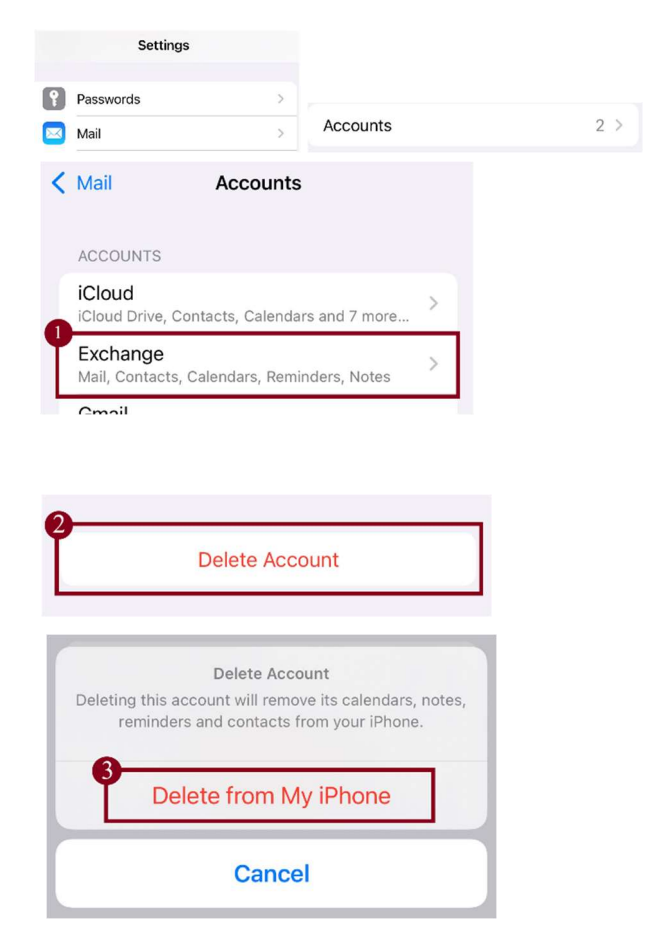

- 2. Ekrāna apakšā spiediet "Delete Account"
- 3. Spiediet "Delete from My iPhone"